## **Tutoriel d'utilisation du**

## **Flux Hôtel personnalisable sur Tradedoubler**

Voici un petit tutoriel visant à vous accompagner dans la récupération de votre flux XML personnalisé.

Une fois connecté sur votre interface **Tradedoubler** et positionné sur l'espace de **[lastminute.com](http://www.fr.lastminute.com/)**, il vous suffit de cliquer sur « **Générateur de lien et de flux** » (en haut, à droite)

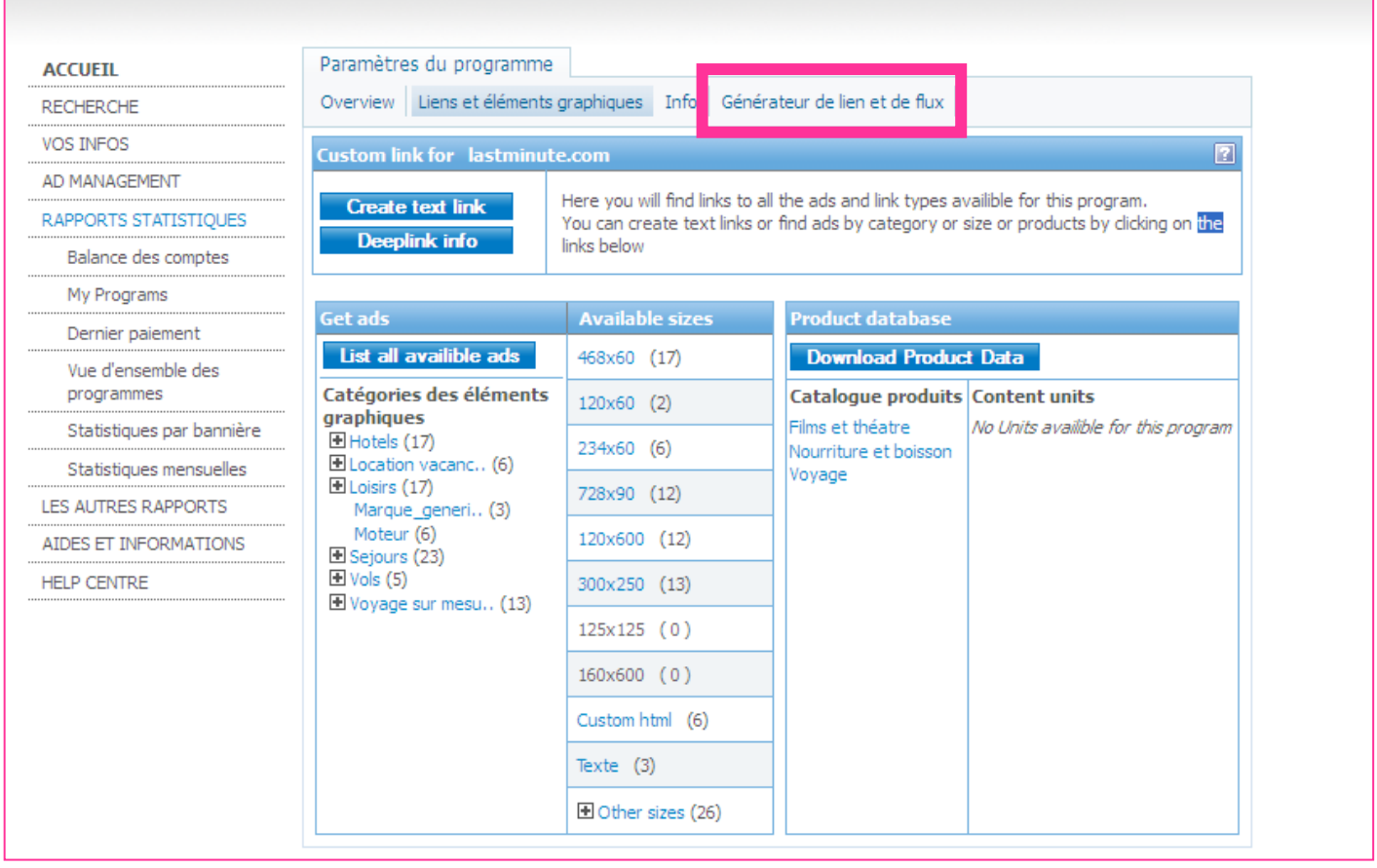

Lastminute.com **Fig. 1.1 TradeDoubler** FeedCreator FusePump

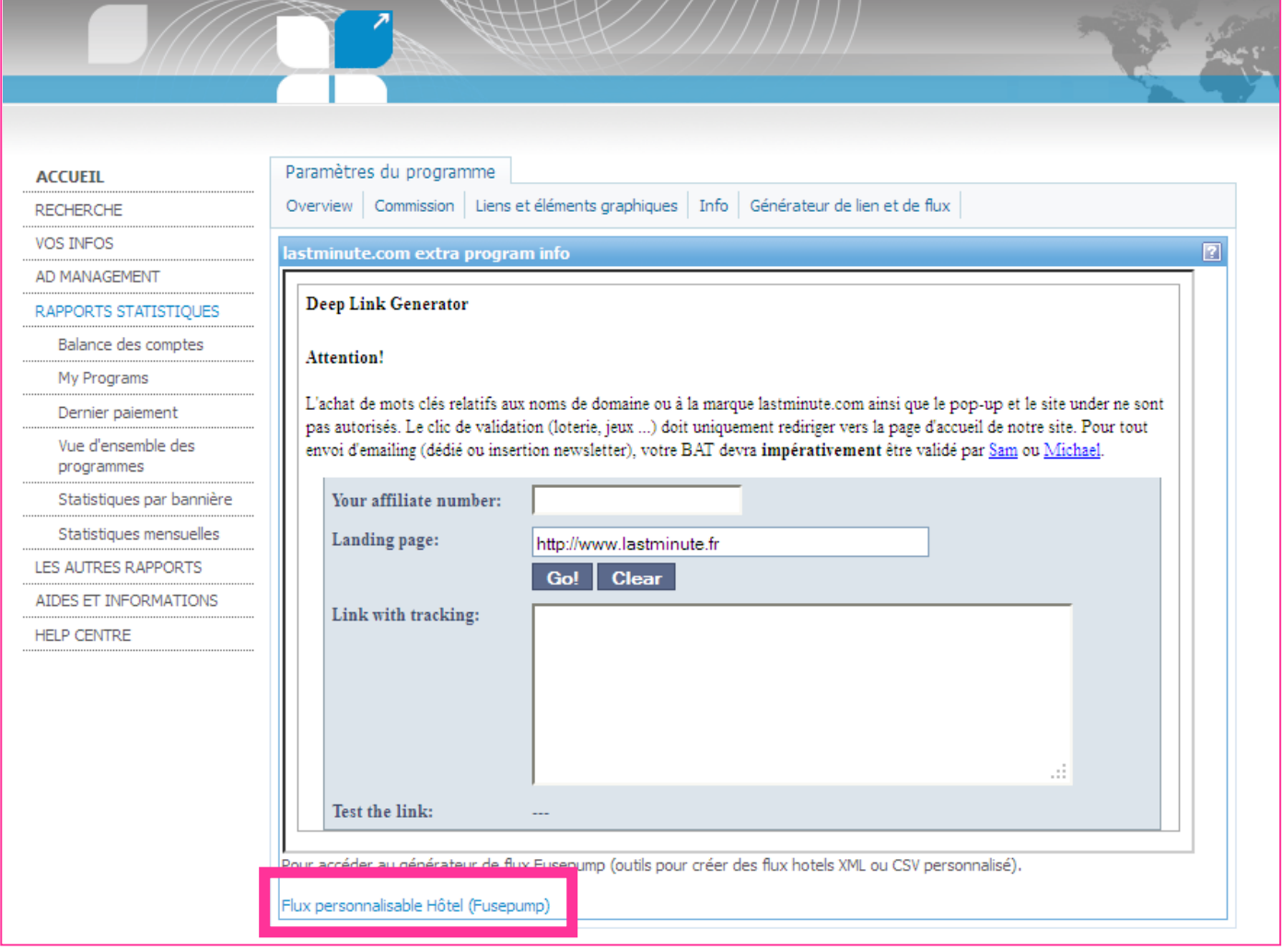

>> Pour accéder aux Flux paramétrable FusePump, faites dérouler la page jusqu'à : **Flux personnalisable Hôtel (FusePump)** >> Cliquez sur **le lien**

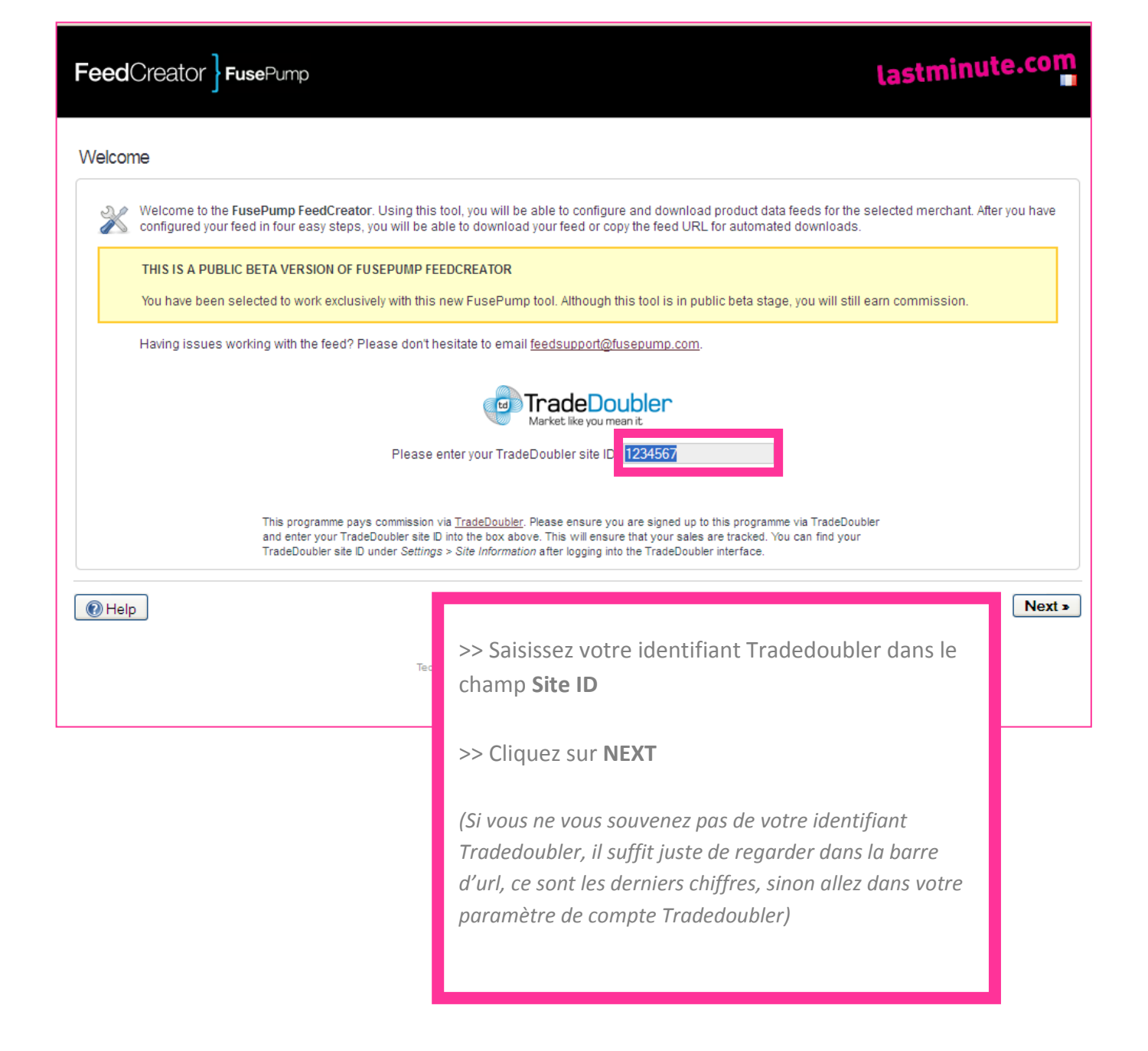

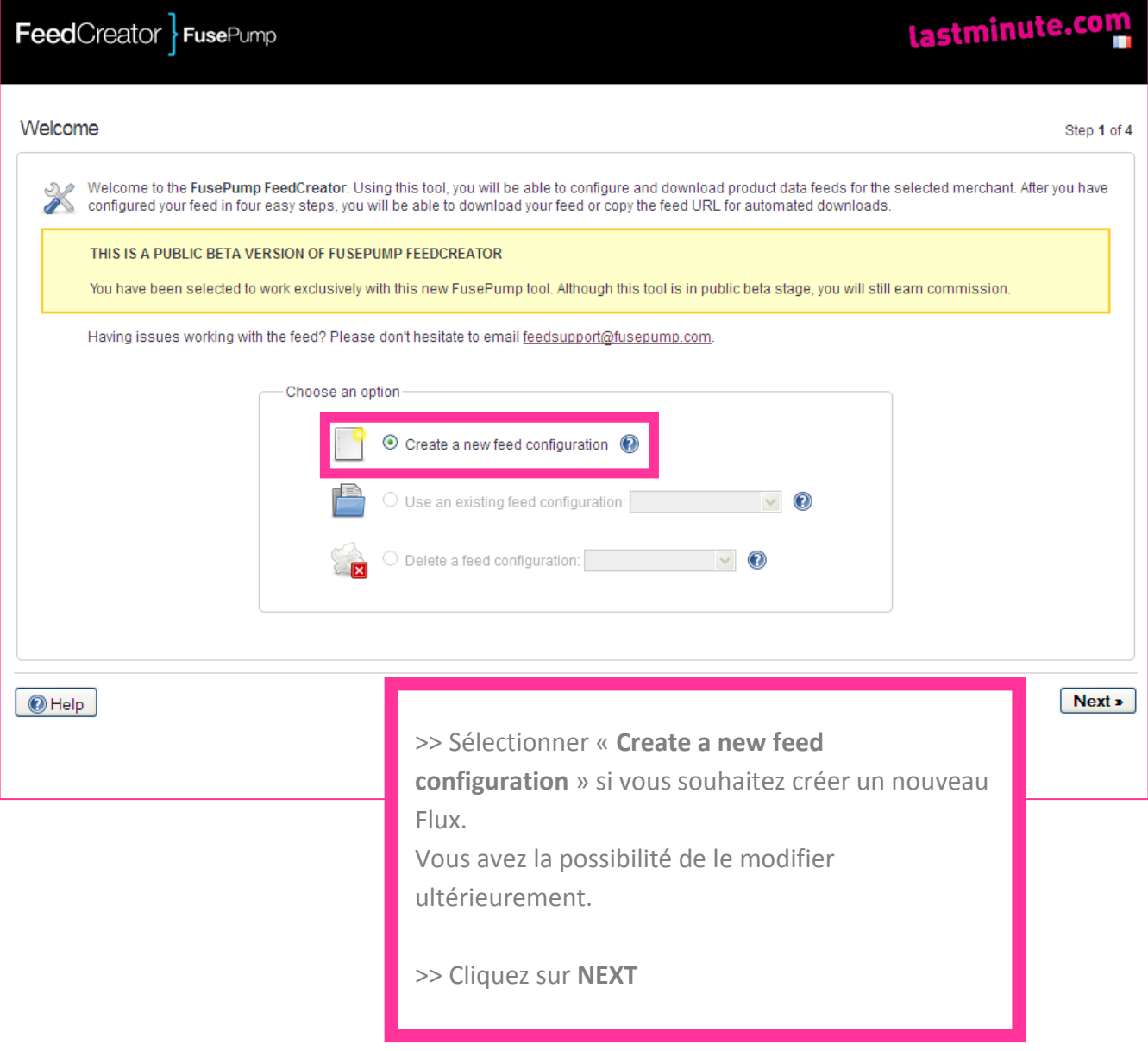

**Lastminute.com B** TradeDoubler FeedCreator

Market like vou mean it

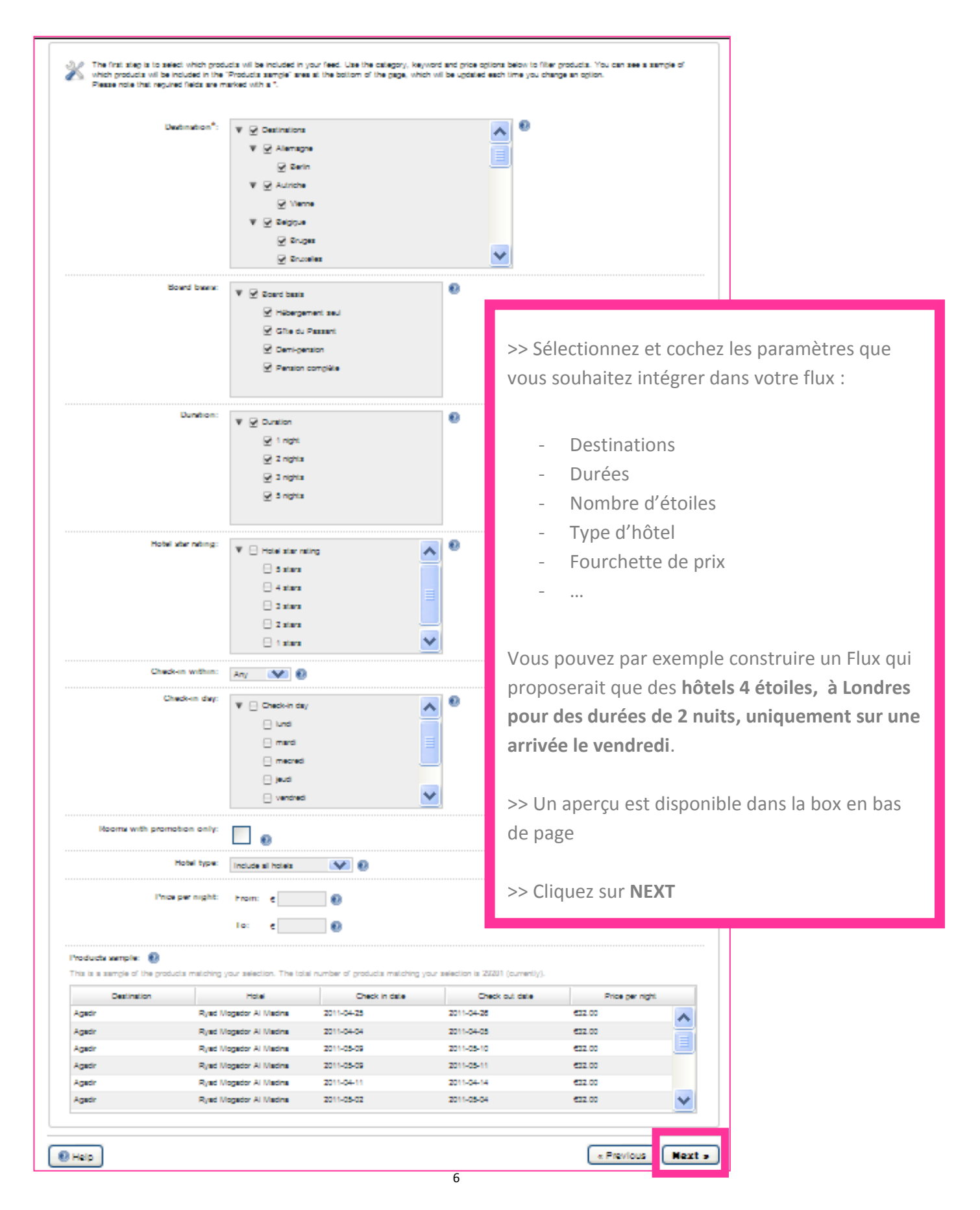

Lastminute.com **TradeDoubler** FeedCreate

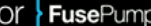

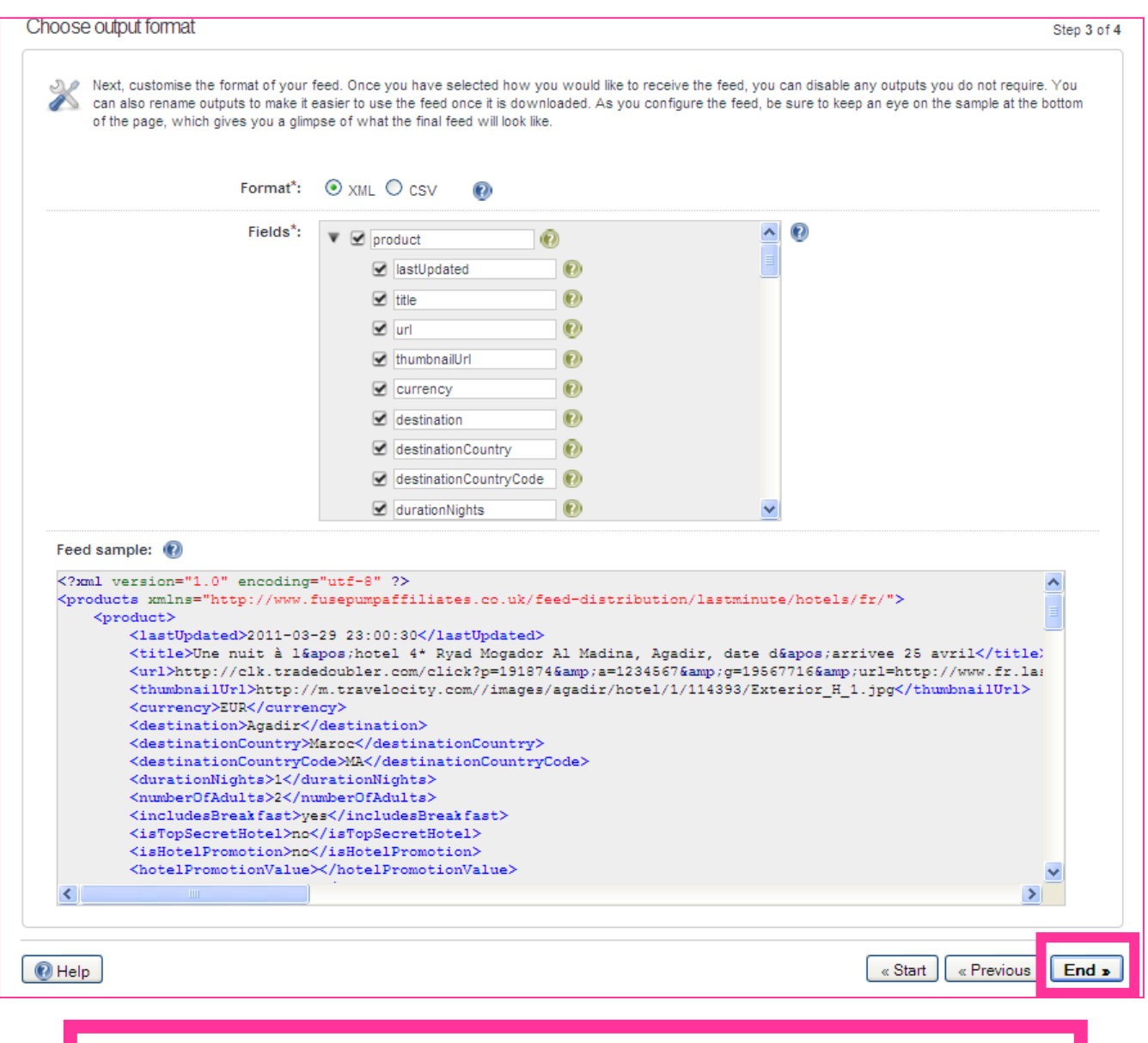

>> Pour faciliter l'intégration avec votre back-office et limiter le retraitement, vous pouvez supprimer et/ou renommer les intitulés de colonnes du fichier que vous êtes en train de créer.

>> Un aperçu est disponible dans la box en bas de page

>> Cliquez sur **END**

Market like vou mean if

## lastminute.com FeedCreator FusePump Download or copy URL Step 4 of 4 Congratulations, you're done! Your feed is ready to be used. You can download it straight away and/or copy its URL for future use. If you want to start again and configure another feed, just click on the Start button on the bottom of this page. Download feed: Download feed  $\bm{\Omega}$ http://www.clickline.co.uk/feed-distribution (0) URL: /lastminute/hotels /fr/grab.php?fpid=01e783791b68spid=1234567 Do you want to save this feed configuration? ⊙ Yes, save it as a new configuration, and name it: Save l mi  $\bigcirc$  Yes, overwrite this already existing feed configuration: Save n « Previous  $②$  Help  $\kappa$  Start End  $\triangleright$ Technical support: feedsupport@fusepump.com - Terms of Service<br>Copyright © 2009-11 FusePump Ltd. - All rights reserved.

>> Vous avez terminez le paramétrage de votre Flux XML

>> Vous pouvez choisir de le télécharger mais aussi de récupérer directement une URL >> Le Flux DP se construit de la même manière, vous pouvez donc réutiliser ce tutoriel.

Nous vous souhaitons une excellente intégration et nous restons disponibles pour toutes vos questions.

L'équipe Affiliation lastminute.com [affiliation@lastminute.com](mailto:affiliation@lastminute.com)